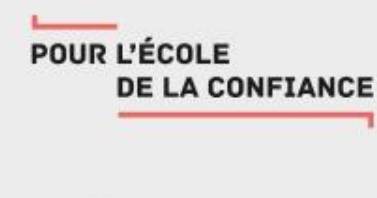

# **Webinaire**

# Eduthèque et Correlyce : des ressources mises à disposition gratuitement des lycées

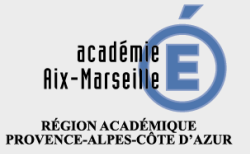

MINISTÈRE DE L'ÉDUCATION NATIONALE ET DE LA JEUNESSE MINISTÈRE<br>DE L'ENSEIGNEMENT SUPÉRIEUR,<br>DE LA RECHERCHE<br>ET DE L'INNOVATION

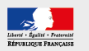

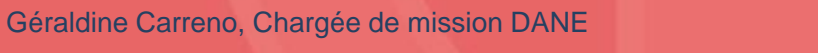

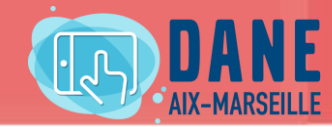

# **Objectifs**

Découvrir le panel de ressources disponibles sur Eduthèque et Correlyce

Rendre visibles ces ressources sur les sites ATRIUM pour en faciliter et inciter les usages

## Déroulement

un temps de présentation un temps de réponses aux questions

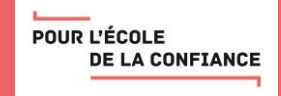

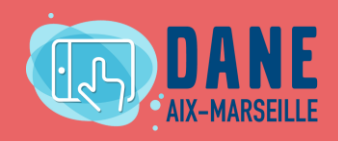

# **SOMMAIRE**

## 1. EDUTHEQUE

- 1. Présentation de l'offre
- 2. Créer son compte et un compte classe
- 3. Rechercher des ressources et les utiliser dans ses cours
- 4. Focus sur quelques partenaires
- 5. Exemple d'usage

## 2. CORRELYCE

- 1. Présentation de l'offre
- 2. Les ressources du bouquet Région
- 3. Autres ressources gratuites
- 4. Exemples d'usages
- 3. Faciliter l'accès à ces ressources sur ATRIUM

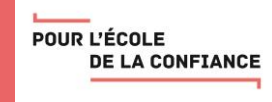

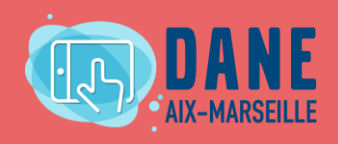

## EDUTHEQUE : Présentation de l'offre

#### <https://www.edutheque.fr/>

- Portail de ressources du ministère de l'éducation nationale
- Pour les enseignants du 1D et du 2 D et leurs élèves
- Très nombreux partenaires = grands établissements publics, culturels et scientifiques
- plus de 80 000 ressources numériques pédagogiques :
	- **Gratuites**
	- **Fiables**
	- Variées (images, film, documentaires, fichiers audio, animations, textes, cartes, maquettes 3D)
	- libres de droits dans un contexte scolaire
	- Téléchargeables
	- **Accessibles**

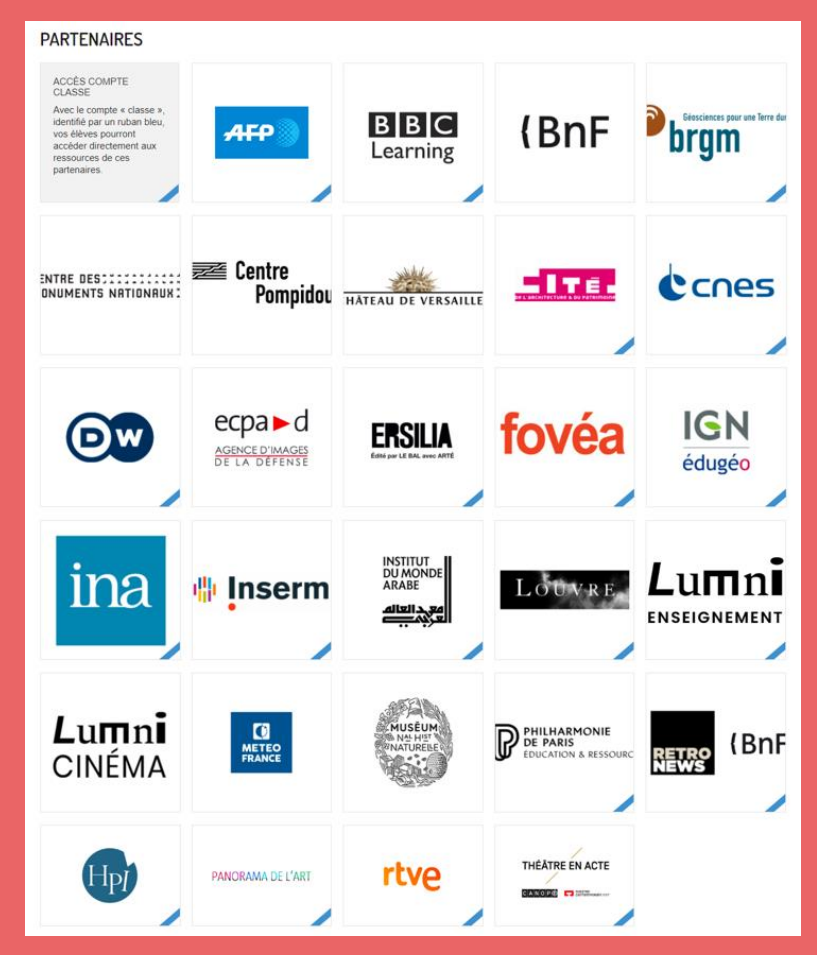

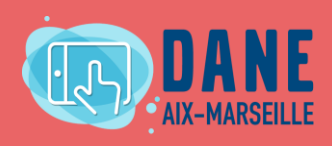

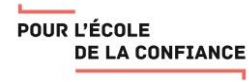

## EDUTHEQUE : Créer son compte et un compte classe

**Inscription** 

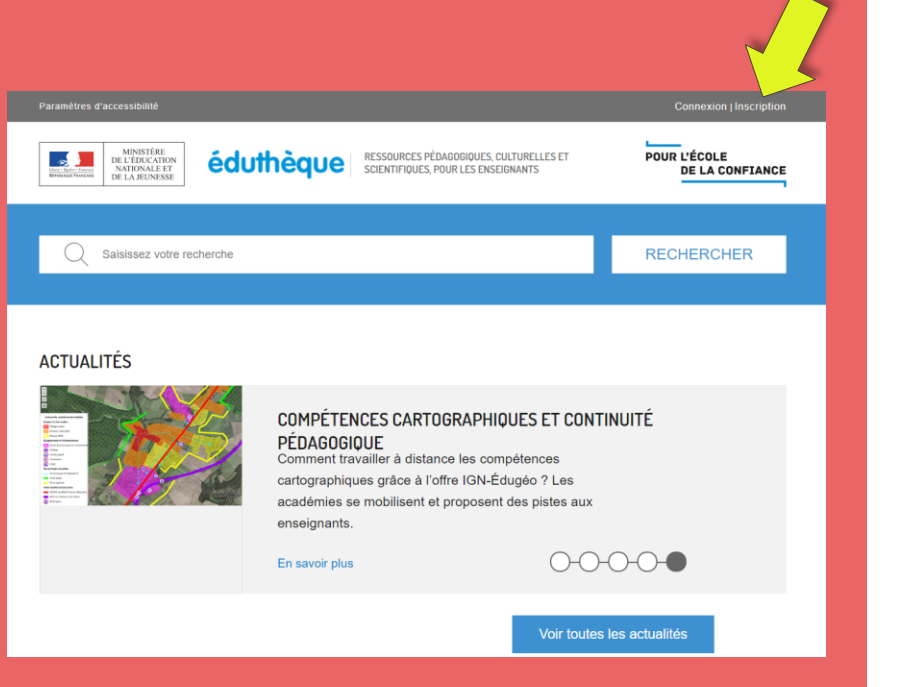

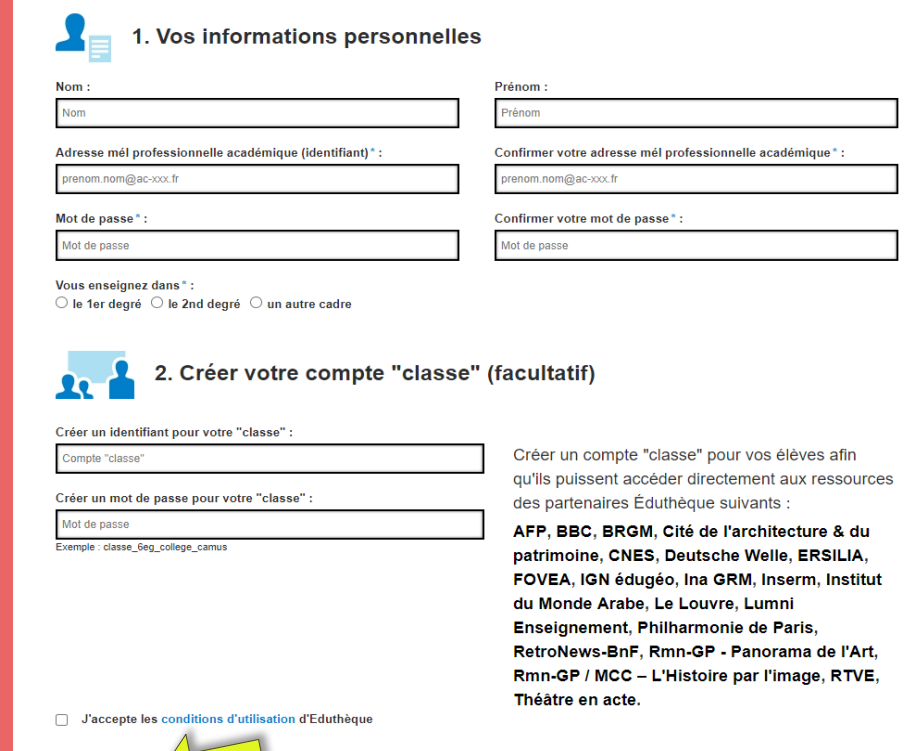

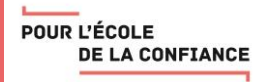

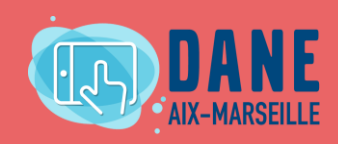

#### EDUTHEQUE : **Rechercher des ressources** et les utiliser dans ses cours

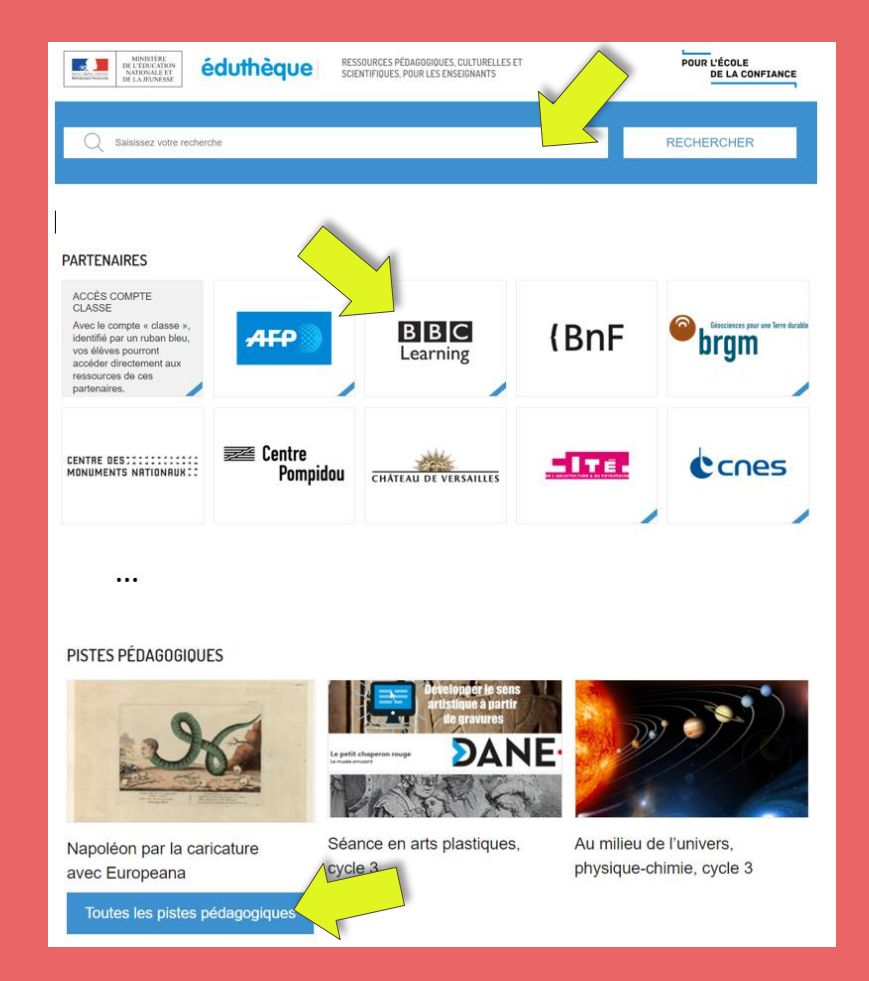

En utilisant le moteur de recherche fédéré (la recherche porte sur tous les partenaires)

#### Ou

En entrant dans le site d'un partenaire particulier et en y effectuant sa recherche.

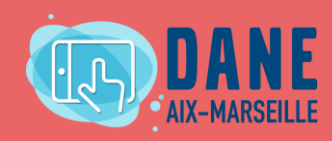

POUR L'ÉCOLE **DE LA CONFIANCE** 

#### EDUTHEQUE : Rechercher des ressources et **les utiliser dans ses cours**

Utilisation : en ligne / en téléchargement

Parmi les usages possibles :

- Diffuser la ressource dans le cadre de la classe (vidéoprojection en classe, partage d'écran en CV)
- > Intégrer la ressource à son cours

POUR L'ÉCOLE

**DE LA CONFIANCE** 

- $\triangleright$  Intégrer la ressource à un parcours sur une plateforme d'apprentissage à distance (Chamilo, Moodle)
- Demander aux élèves d'aller consulter la ressource grâce au compte classe (durant le cours, hors temps de classe)

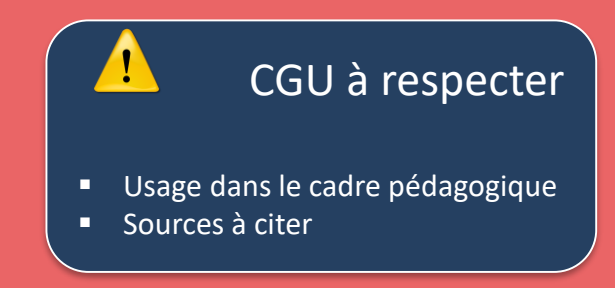

#### En cas de difficulté :

- Consulter la FAQ
- Contacter le support via le formulaire de contact

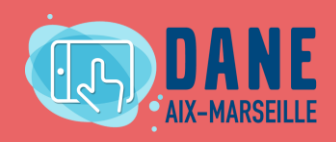

#### EDUTHEQUE : Focus sur quelques partenaires

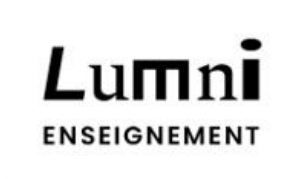

Offre qui regroupe plus de 3000 ressources vidéo et audio des acteurs de l'audiovisuel public français (France télévisions, l'INA, Radio France, Arte, France Médias Monde, TV5Monde)

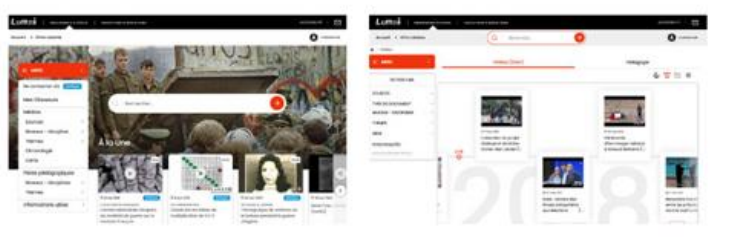

Offre qui regroupe 50 000 ressources : des concerts en vidéo ou audio, des guides d'écoute multimédia, des fiches pédagogiques, des documentaires musicaux

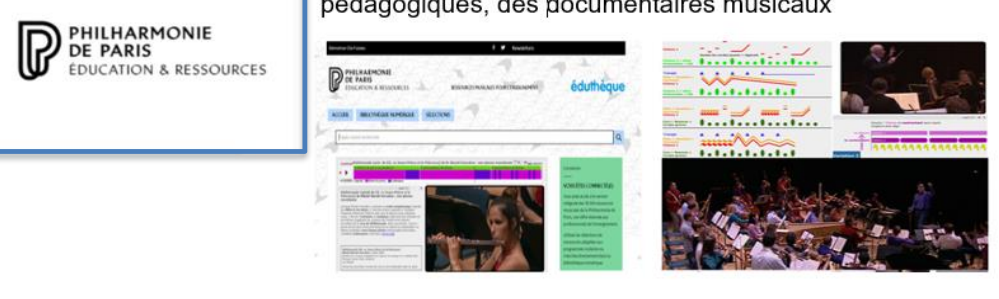

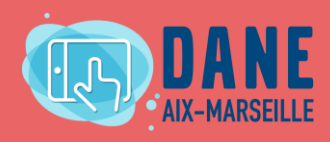

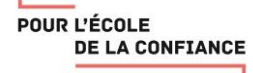

#### EDUTHEQUE : Exemple d'usage

**Exemple d'usage des ressources d'Eduthèque (notamment d'IGN-Edugeo) en Géographie en terminale BAC PRO**

ETUDIER L'OUTRE-MER ET LA PUISSANCE FRANÇAISE AVEC DES RESSOURCES eduthèque : LE **RESSOURCES PÉDAGOGIQUES, CULTURELLES ET<br>SCIENTIFIQUES, POUR LES ENSEIGNANTS** 

**BASSIN CARAÏBE** 

Retrouvez l'article qui y est consacré sur le site du numérique Educatif :

[http://www.pedagogie.ac-aix-marseille.fr/jcms/c\\_10743495/fr/fig-2019-etudier-loutre-mer](http://www.pedagogie.ac-aix-marseille.fr/jcms/c_10743495/fr/fig-2019-etudier-loutre-mer-et-la-puissance-francaise-avec-des-ressources-edutheque-le-bassin-caraibe?hlText=edugeo)et-la-puissance-francaise-avec-des-ressources-edutheque-le-bassin-caraibe?hlText=edugeo

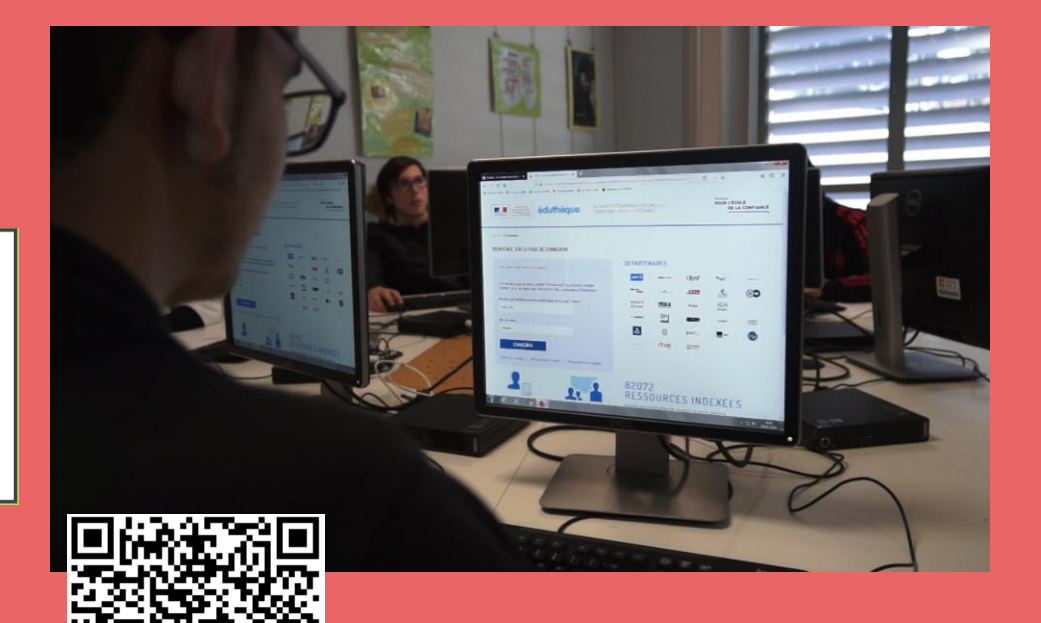

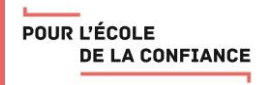

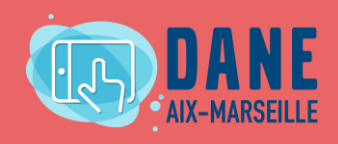

## CORRELYCE : Présentation de l'offre

**Catalogue Ouvert de Ressources Editoriales en ligne pour les lycées publics de la Région Provence-Alpes-Côte d'Azur, Lycéens et personnels éducatifs.**

C'est une offre de ressources fiables qui sont accessibles depuis l'ENE ATRIUM du lycée. Elle comprend :

- Des ressources gratuites
- Un bouquet Région : des ressources payantes financées par la région et mises à disposition gratuitement des lycées
- Des manuels numériques auxquels le lycée peut s'abonner grâce à la subvention attribuée par la région
- D'autres ressources payantes auxquelles le lycée peut s'abonner grâce à la subvention attribuée par la région

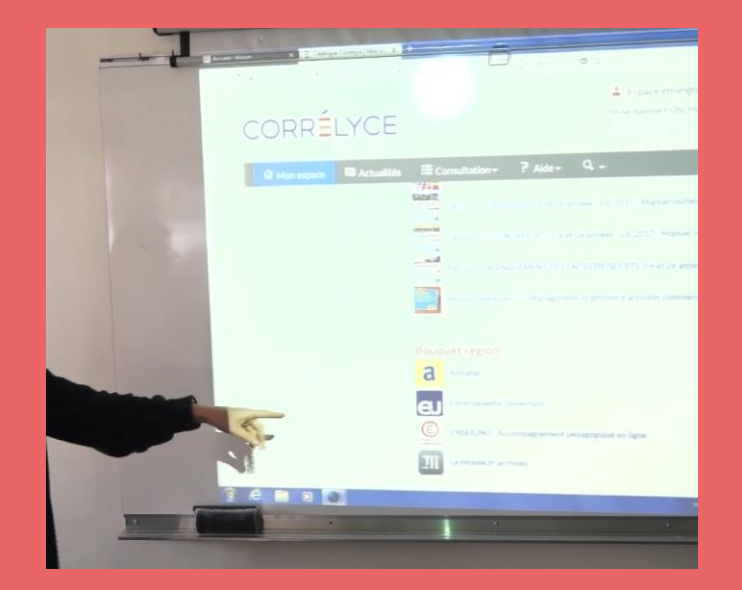

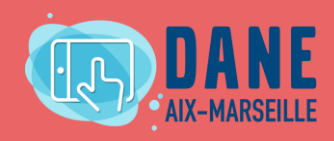

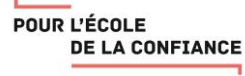

## CORRELYCE : Ressources du bouquet Région

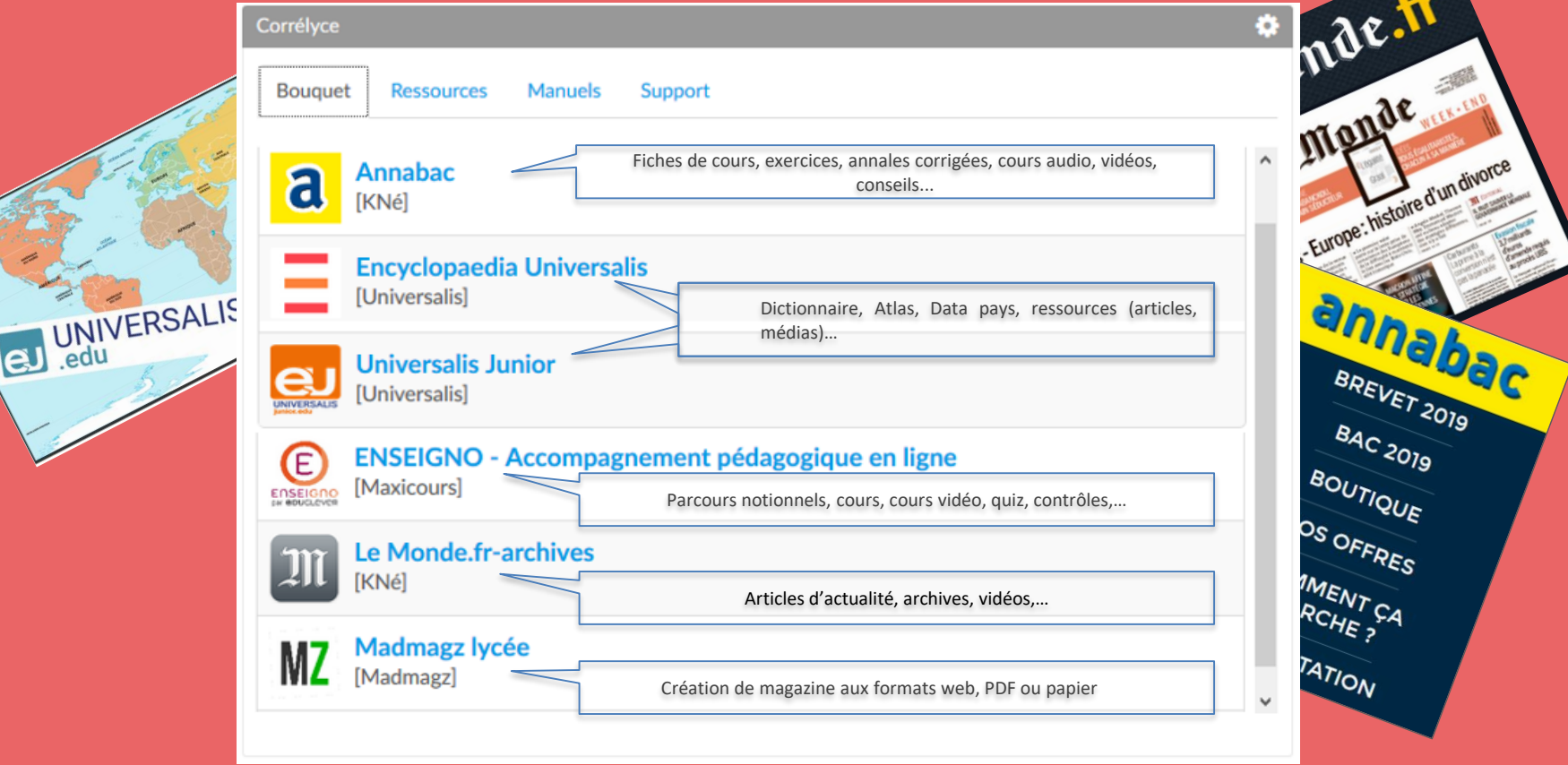

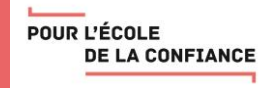

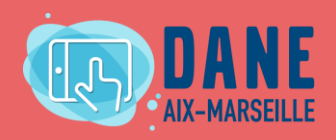

## CORRELYCE : Autres ressources gratuites

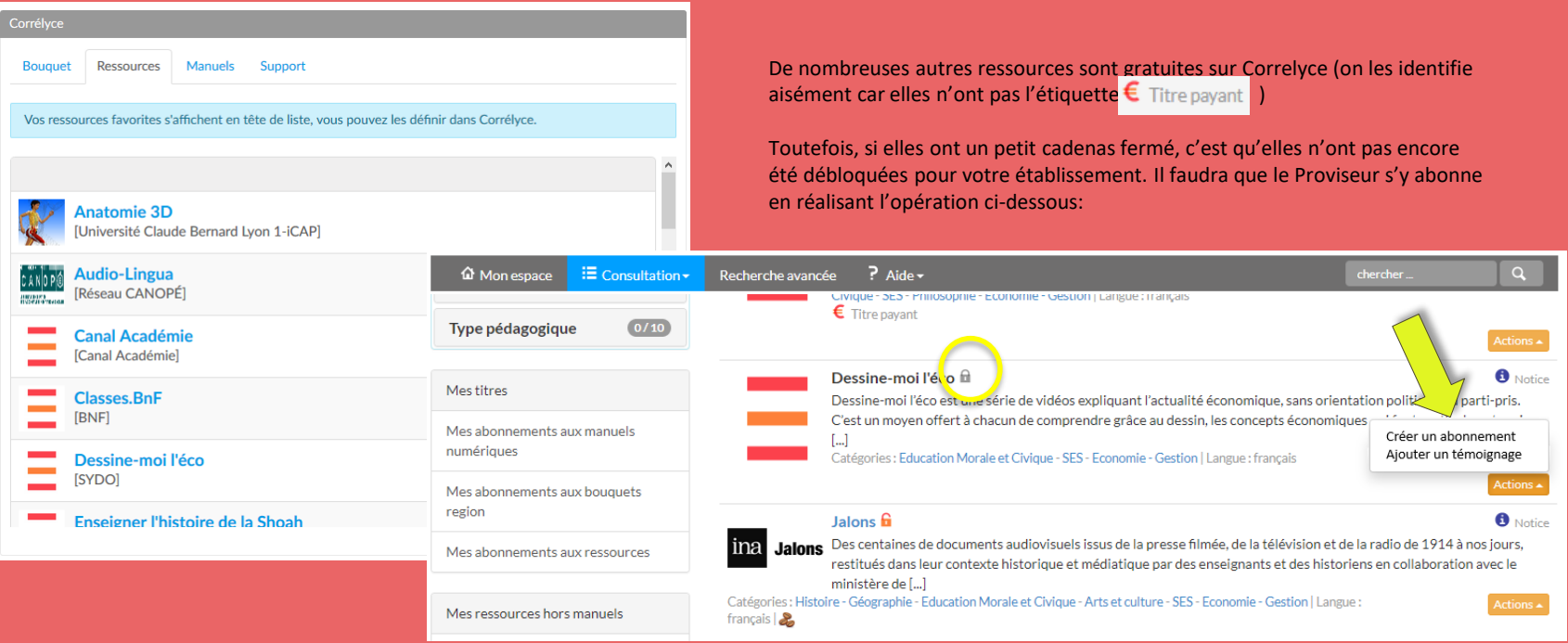

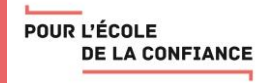

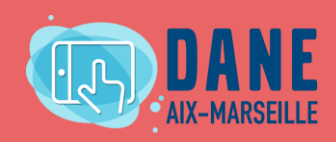

#### CORRELYCE : Exemples d'usages

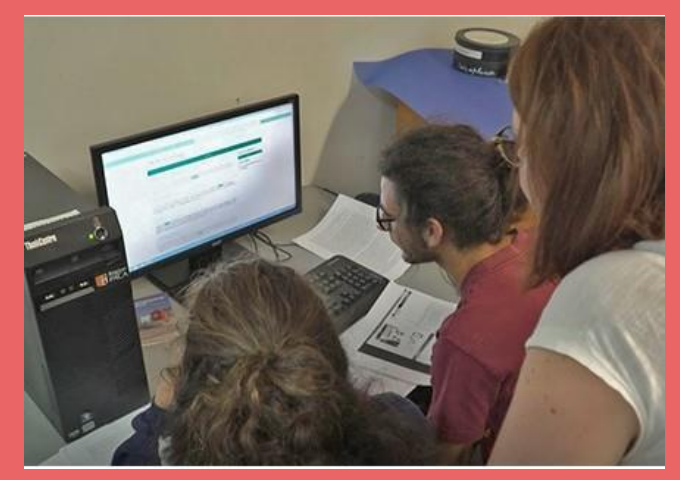

Un exemple d'usage des ressources d'Encyclopaedia Universalis en LP.

[https://www.pedagogie.ac-aix-marseille.fr/correlyce](https://www.pedagogie.ac-aix-marseille.fr/correlyce-encyclopaedia-universalis)encyclopaedia-universalis

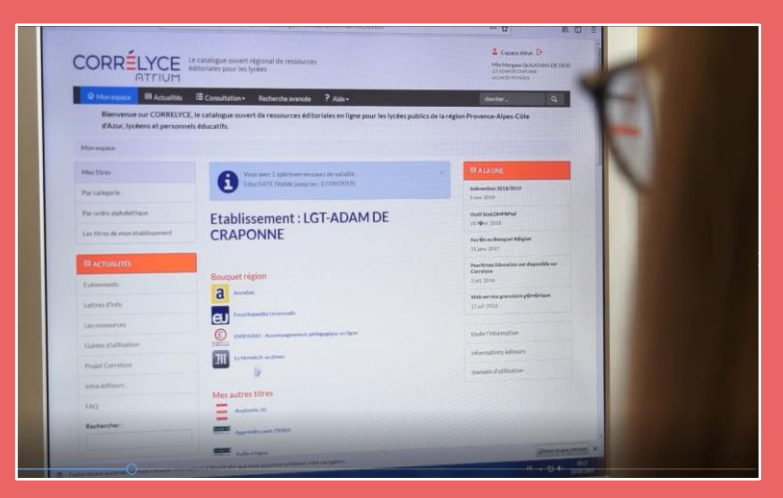

Un exemple d'usage des ressources de lemonde.fr dans le cadre de la semaine de la presse et des médias.

<https://www.pedagogie.ac-aix-marseille.fr/correlyce-le-monde>

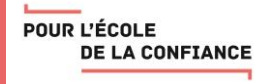

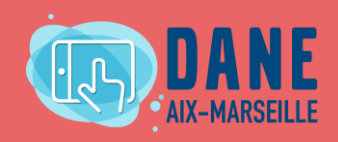

## Faciliter l'accès à Correlyce sur le site ATRIUM du lycée en ajoutant la page Correlyce

#### **Cette opération doit être réalisée par un administrateur ATRIUM**

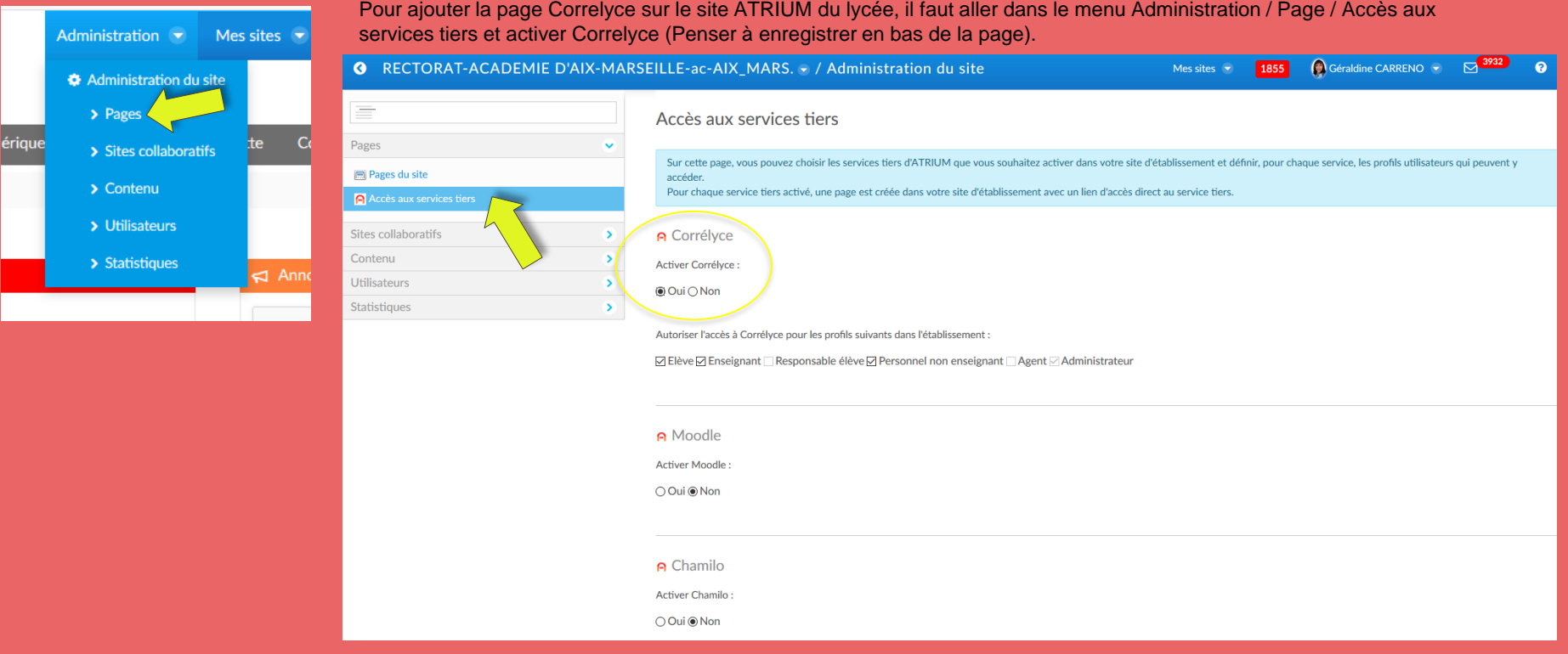

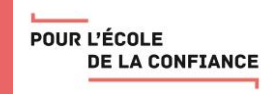

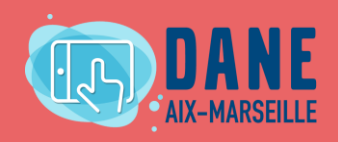

## Faciliter l'accès à Correlyce sur le site ATRIUM du lycée en ajoutant le widget Correlyce

#### Cette opération doit être réalisée par un administrateur ATRIUM

Pour ajouter le widget Correlyce sur le site ATRIUM du lycée, il faut cliquer sur le bouton [+] / Applications / Atrium / Correlyce

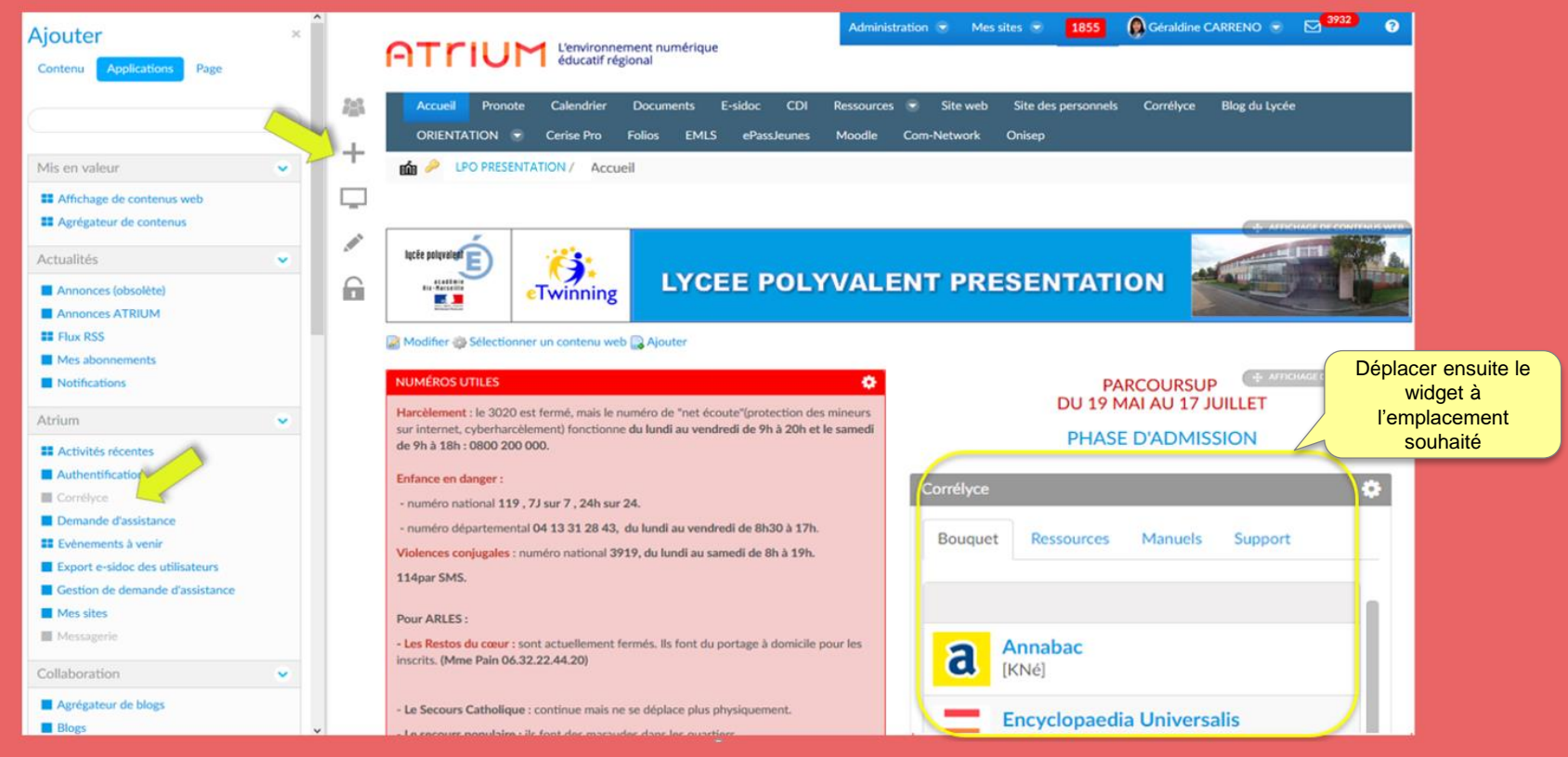

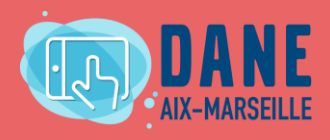

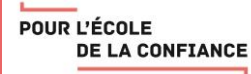

Ţ

## Faciliter l'accès à Eduthèque sur le site ATRIUM du lycée en ajoutant une page URL qui renvoie vers le site d'Eduthèque

Pour ajouter la page URL « Eduthèque » permettant la redirection vers le site Eduthèque, 2 possibilités :

- Via le menu Administration / Page
- Via le bouton [+] / Page

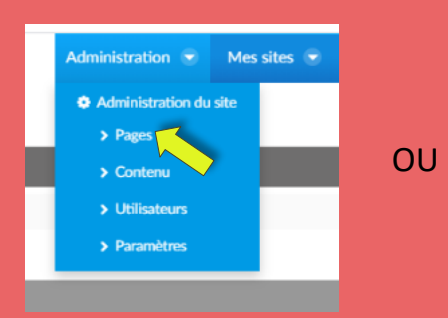

Il faudra ensuite :

- donner le nom « EDUTHEQUE » à la page,
- cocher URL,
- coller l'URL d'Eduthèque [\(https://www.edutheque.fr/\)](https://www.edutheque.fr/),
- cocher « ouvrir la page dans un nouvel onglet »
- et cliquer sur « Ajouter une page ».

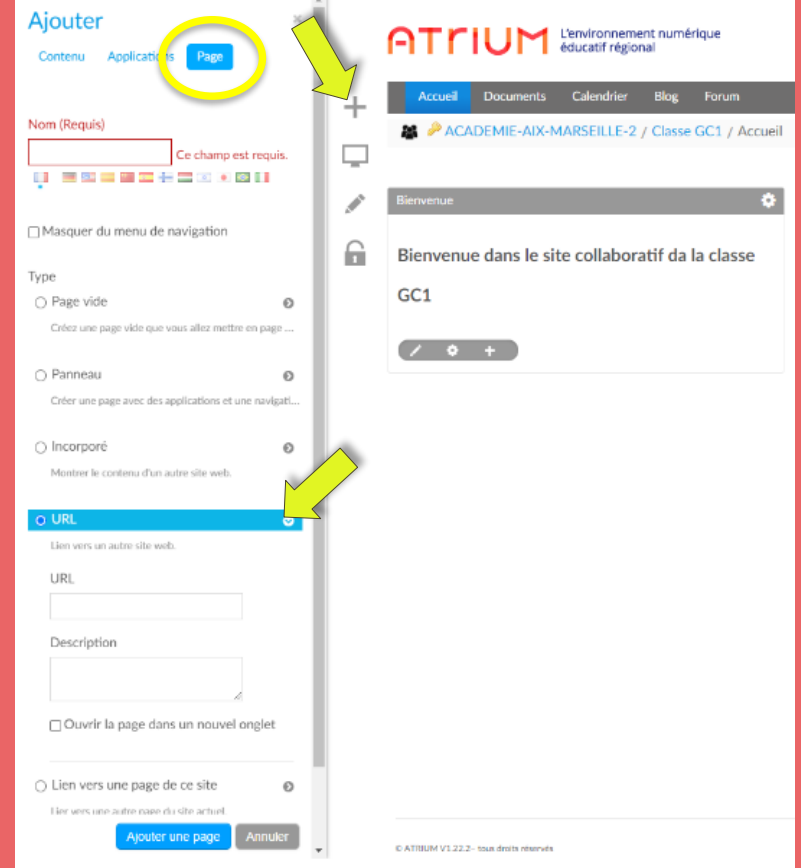

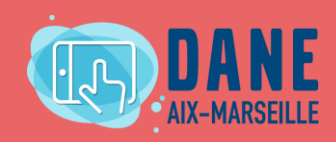

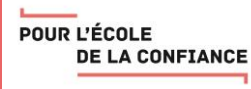

#### Faciliter l'accès à Eduthèque et Correlyce sur un site collaboratif

Le propriétaire du site collaboratif est l'administrateur de son site, il peut donc réaliser ces opérations. Les process sont les mêmes que ceux présentés en diapo 16 et 17. Pour résumer :

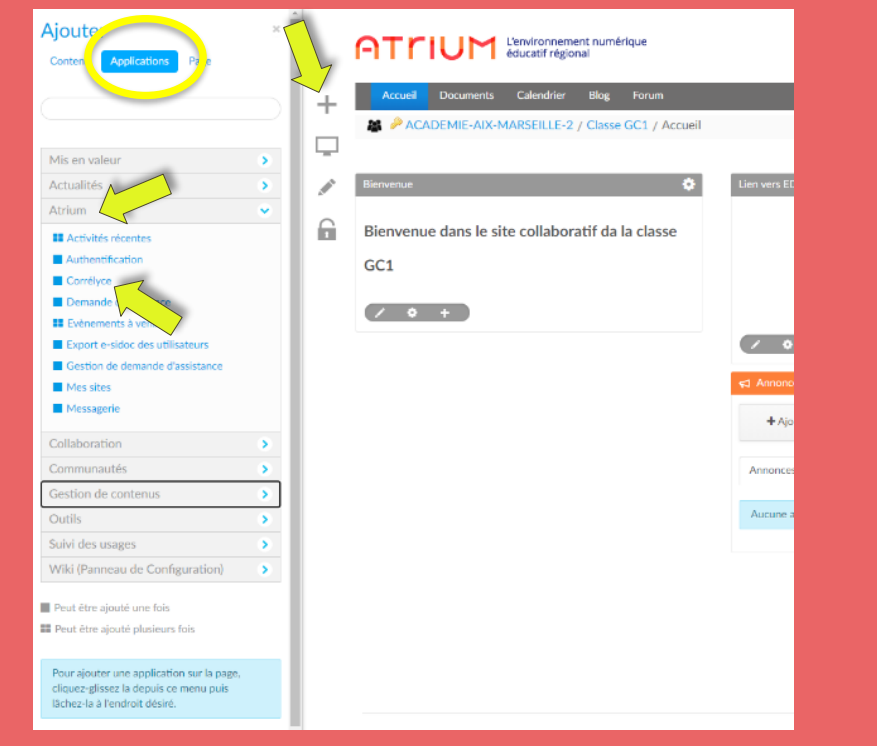

#### Ajout du widget Correlyce :  $\blacksquare$  Ajout d'une page url Eduthèque :

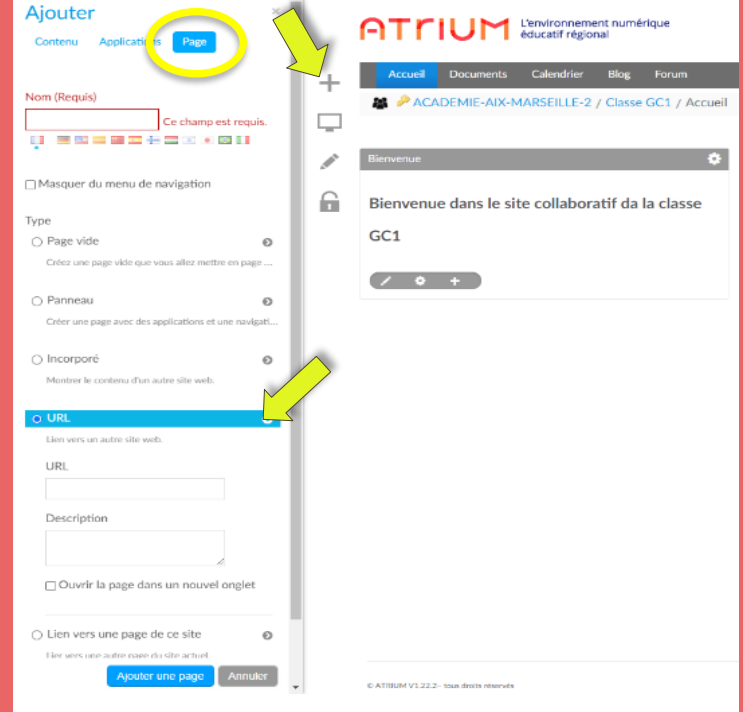

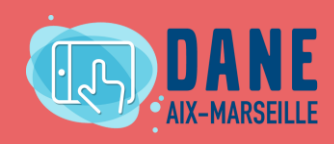

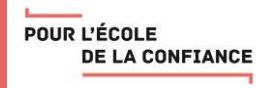

# Questions / Réponses

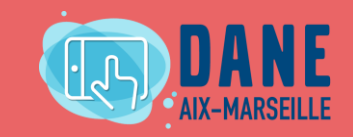

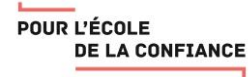

## Retrouvez l'enregistrement de ce webinaire sur le site du numérique éducatif de la DANE : <http://www.pedagogie.ac-aix-marseille.fr/webinaire>

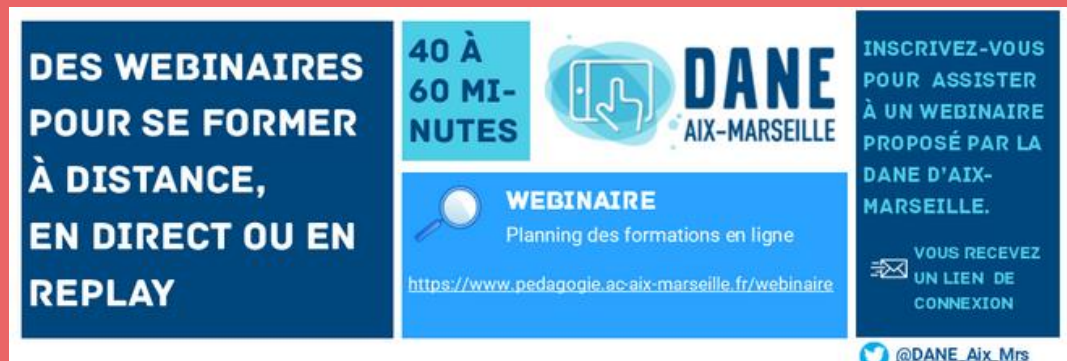

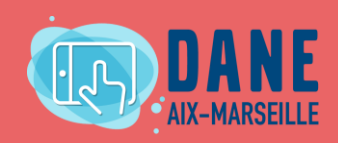

POUR L'ÉCOLE **DE LA CONFIANCE**  Nous vous remercions de consacrer quelques minutes pour compléter ce bref questionnaire d'évaluation. Cela nous aidera à adapter au mieux l'offre de formation en ligne :

## <https://bit.ly/eval-webinaire>

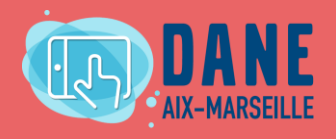

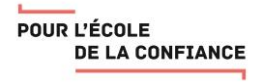

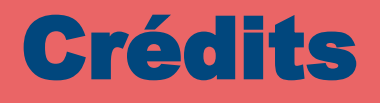

Présentatrice : [geraldine.carreno@ac-aix-marseille.fr](mailto:geraldine.carreno@ac-aix-marseille.fr) Modératrice : [florence.ollivier@ac-ax-marseille.fr](mailto:florence.ollivier@ac-ax-marseille.fr) Scribe : [anne.wix@ac-aix-marseille.fr](mailto:anne.wix@ac-aix-marseille.fr)

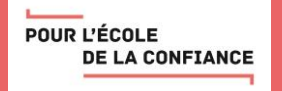

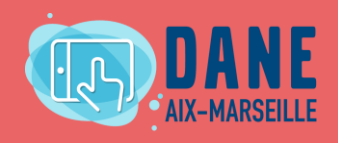

Merci d'avoir participé à ce webinaire

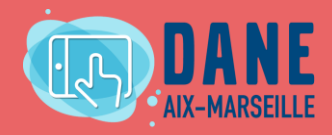

POUR L'ÉCOLE **DE LA CONFIANCE** 

# **POUR L'ÉCOLE** DE LA CONFIANCE

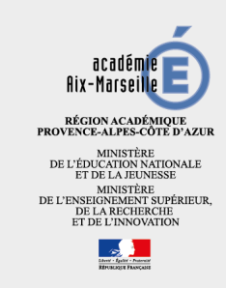